## Problemer med Gravostyle etter Windows oppgraderinger?

## Symptomer:

- Problemer med å velge objekter og tekst
- Menyer vil ikke åpne seg
- Linjaler vises ikke
- Feilmelding i F10-funksjonen etter bruk av <Hent standard oppsett> i visningsmenyen: "Integer mellom 2-1000"
- Bilder i Laserstyle blir svarte og vil ikke graveres

## Fix for versjon 5.3 og eldre:

- Avslutt Gravostyle
- Slett filen paramdlg.BDV som ligger i mappen C:\GravoStyle5XXX\Config\
- Start Gravostyle igjen og problemet er løst

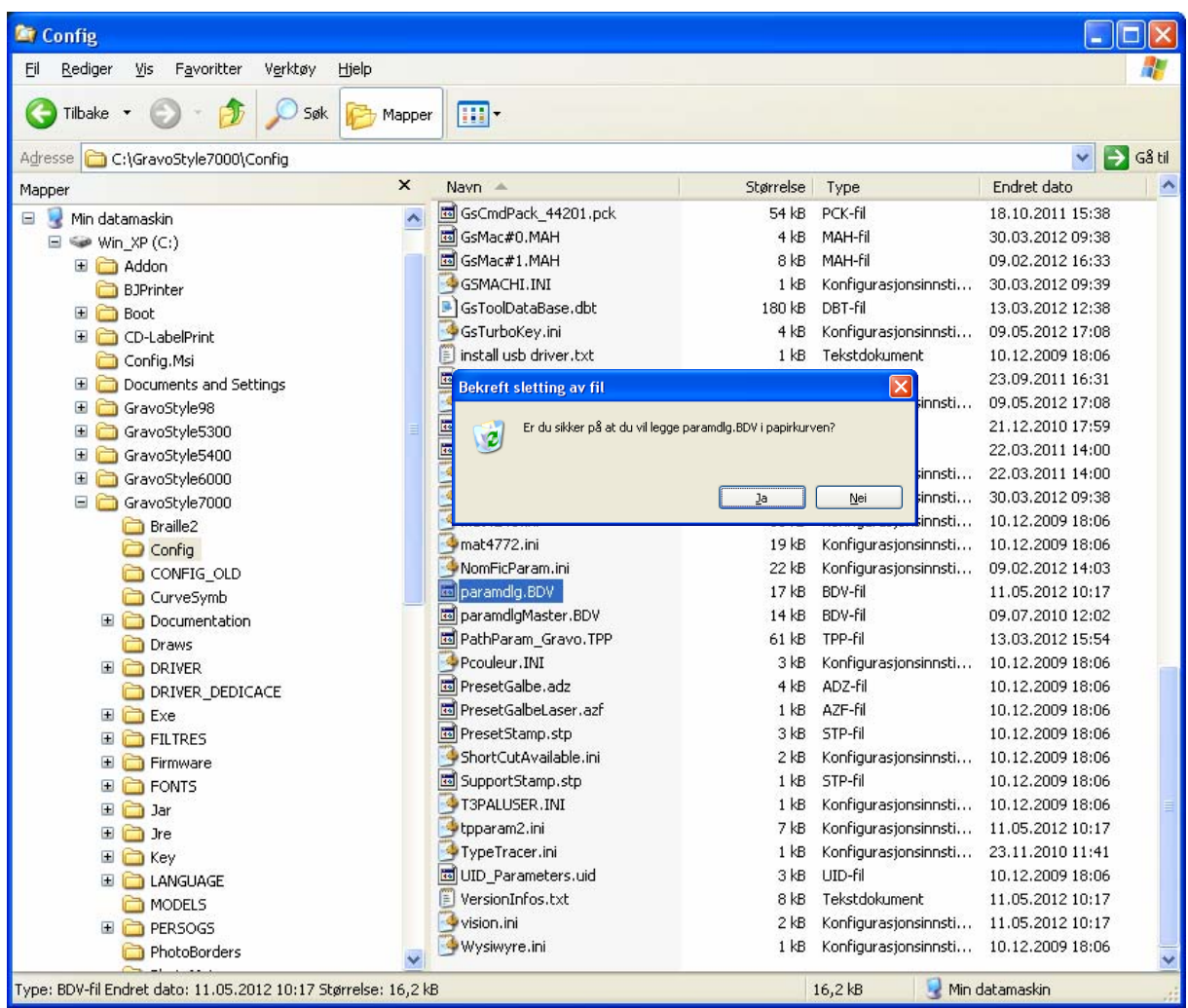

## Fix for versjon 5.4 Build4 og nyere :

- Gå inn i <Rediger> menyen og velg <Innstillinger> ( Funksjonstast F10 )
- Trykk så på "Reset all parameters"-knappen og følg instruksjonene.

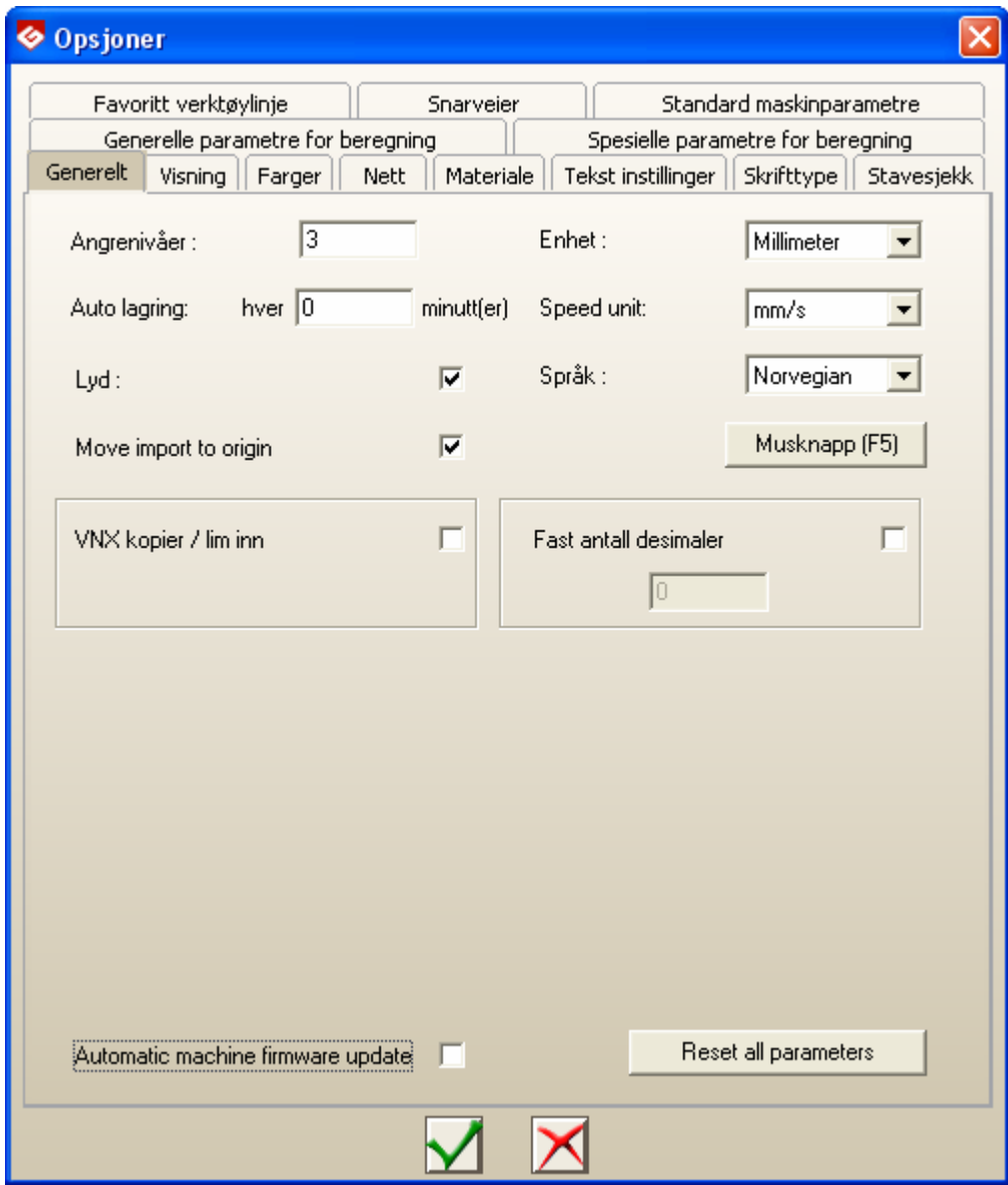